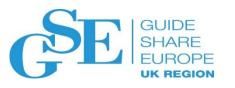

# z/OS<sup>®</sup> Security and RACF<sup>®</sup> Update

**Session FA** Mark Nelson, CISSP®, CSSLP® RACF Design and Development, IBM®

markan@us.ibm.com

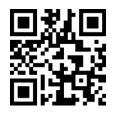

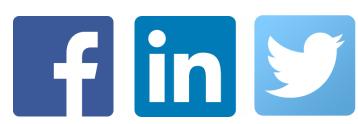

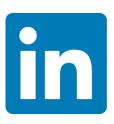

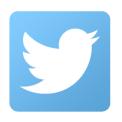

## Roadmap

#### GUIDE SHARE EUROPE UK REGION

- Pervasive Encryption
  - Overview
  - z/OS Data Set Encryption
- RACF
  - RACF Parmlib
  - FLAC Enhancements Field Level Access Control Enhancements
  - Enhanced Generic Owner
  - E-Mail Address New E-Mail field
  - UID(0) Consistent Reporting
  - RACF Installed Certificate Authority Certificates
  - Security Deployment Descriptor
  - Common Criteria
- PKI Services

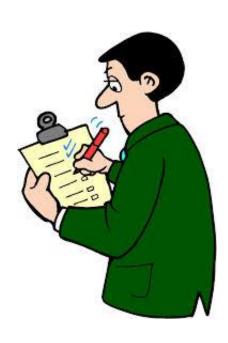

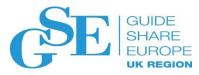

## PERVASIVE ENCRYPTION

# Data Protection and Compliance are Business Imperatives

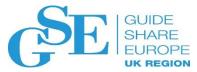

"It's no longer a matter of if, but when ..."

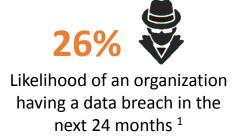

European Union General Data Protection Regulation (GDPR

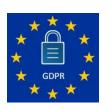

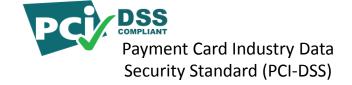

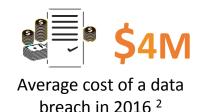

Of the **9 Billion**breached since 2013
only **4%** were encrypted

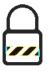

Health Insurance
Portability and
Accountability
Act (HIPAA)

<sup>1, 2</sup> Source: 2016 Ponemon Cost of Data Breach Study: Global Analysis -- http://www.ibm.com/security/data-breach/

<sup>3</sup> Source: Breach Level Index -- http://breachlevelindex.com/

#### Data Protection through Encryption

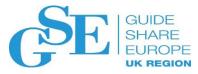

Extensive use of encryption is one of the most impactful ways to help reduce the risks and financial losses of a data breach and help meet complex compliance mandates.

However, implementing encryption can be a complex process ...

- 1. What data should be encrypted?
- 2. Where should encryption occur?
- 3. Who is responsible for encryption?

Comprehensive data protection requires a huge investment to deploy point solutions and/or enable encryption directly in the applications

#### Data is the New Perimeter

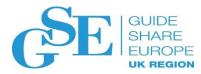

IBM z Systems Pervasive Encryption

A Data Centric Approach to Information Security

#### Data is the new perimeter

A transparent and consumable approach to enable extensive encryption of data in-flight and at-rest to substantially simplify & reduce the costs associated with protecting data & achieving compliance mandates.

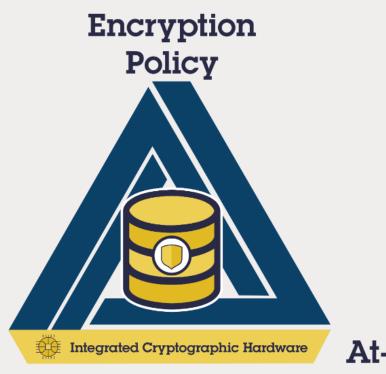

In-Flight

**At-Rest** 

#### IBM has been Providing Security & Encryption Solutions for over 40 years

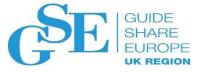

- IBM submits the Lucifer cipher to become the Data Encryption Standard (DES): 1974 1976
- Resource Access Control Facility (RACF), 1976
- Hardware Cryptography using IBM 3845 Channel Attached DES/TDES: 1977 1979
- IBM 4753 Channel Attached CCA Unit with smart cards and signature dynamics pen: 1989
- Key management built into operating system (ICSF): 1991
- Distributed Key Management System (DKMS) (1990's)
- Trusted Key Entry (TKE) Workstation: ~1997
- Encryption Facility for z/OS: 2005
- TS1120 Encrypting Tape Drive: 2006
- LTO4 Encrypting Tape Drive: 2007
- Tivoli Encryption Key Lifecycle Manager: 2009
- Self-Encrypting Disk Drives, DS8000: 2009
- System z10 CPACF Protected Key Support: 2009
- Crypto Express3 Crypto Coprocessor: 2009
- z Systems z196 with additional CPACF encryption modes: 2010
- Crypto Express4S Crypto Coprocessor: 2012
- z Systems zEC12 with Public Key Cryptography Standards PKCS#11: 2012
- Crypto Express5S Crypto Coprocessor: 2015
- z Systems z13 with Visa Format Preserving Encryption: 2015
- Z Systems Secure Service Container
- Pervasive Encryption (z14, z/OS, z/VM, z/TPF, Linux on z): 2017

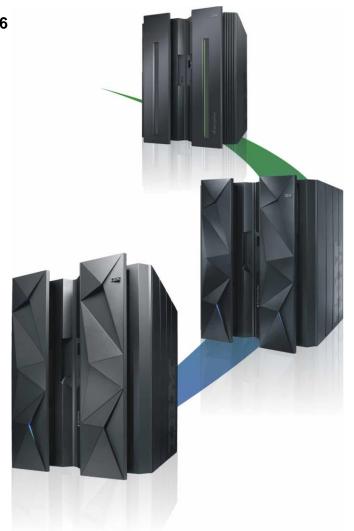

#### z14 Integrated Cryptographic Hardware

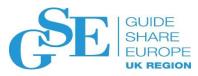

#### **CP Assist for Cryptographic Functions (CPACF)**

- Hardware accelerated encryption on every microprocessor core
- Performance improvements of up to 7x for selective encryption modes

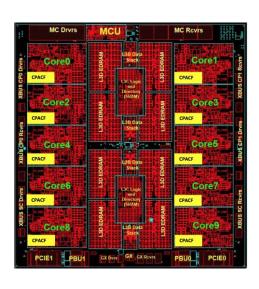

#### **Crypto Express6S**

- Next generation PCIe Hardware Security Module (HSM)
- Performance improvements up to 2x
- Industry leading FIPS 140-2 Level 4 Certification Design

#### Why is it valuable:

- More performance = lower latency + less CPU overhead for encryption operations
- Highest level of protection available for encryption keys
- Industry exclusive "protected key" encryption

#### Layers of Encryption

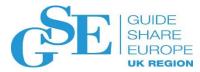

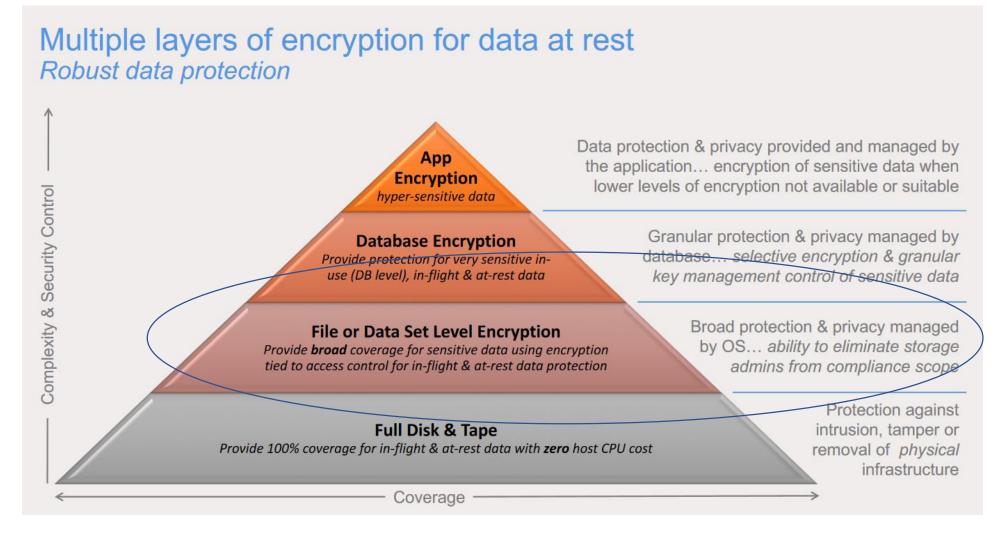

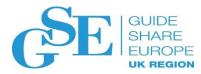

#### Pervasive Encryption July, 2017 Announcement

#### IBM US Software Announcement 217-246, 17 July, 2017

- z/OS V2.3 is designed to provide policy-enabled enhanced data protection, including:
  - z/OS data set encryption without requiring changes to application programs.
  - **zFS** encryption of individual files (file content), access control lists, security information, and symbolic link contents.
  - Encryption of Coupling Facility data, including list and cache structures, under the control of the Coupling Facility Resource Management (CFRM) policy. The data is encrypted as it travels on the CF link and remains encrypted while resident in the CF.
  - z/OS Communications Server Encryption Readiness Technology (zERT) to help z/OS
    administrators to determine which TCP and Enterprise Extender (EE) traffic patterns to and from
    their z/OS systems meet approved encryption criteria and which do not.

## Pervasive Encryption July, 2017 Announcement...

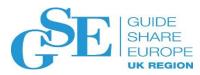

#### IBM US Software Announcement 217-246, 17 July, 2017

- Additional Support for Pervasive Encryption
  - IMS V14 supports z/OS data set encryption for select data sets.
  - DB2 for z/OS, V11 and V12 support for z/OS data encryption.

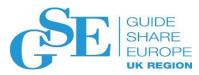

# PERVASIVE ENCRYPTION: DATA SETS

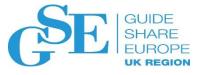

Encrypted data is transparent to the application when the application uses standard access method APIs. No application changes are needed.

#### Supported access methods

- BSAM/QSAM sequential data sets, extended format only (Version 2)
- VSAM and VSAM/RLS (KSDS, ESDS, RRDS, VRRDS, LDS), extended format only
- New option to allow access to data in the encrypted form

#### Restrictions

- System data sets (such as catalogs, HSM data sets, RACF data sets) must not be encrypted unless otherwise specified
- Encrypted data sets are supported only on 3390 device types
- Sequential (non-compressed) data sets with a BLKSIZE of less than 16 bytes cannot be encrypted as they cannot be extended format
- Data sets used during IPL must not be encrypted

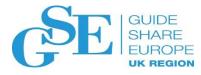

- Data set encryption is available <u>now</u> for all in-service z/OS releases
- All systems sharing the data must be at a minimum level of z/OS V2.1 or higher
  - z/OS V2.3
  - z/OS V2.2
    - New function PTFs (main APAR OA50569)
  - z/OS V2.1
    - Coexistence PTFs (APAR OA50569)
      - Supports read and write access to <u>existing</u> encrypted data sets.
  - ICSF
    - HCR77C0 or HCR77A0 through HCR77B1 with APAR OA50450

#### Requires:

- -Feature 3863, CP Assist for Cryptographic Functions (CPACF)
- -The minimum processor hardware is z196 or higher with CEX3 or later

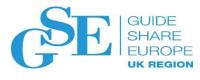

- One of the basic strengths of the z System architecture is the support of different levels of protections for keys
  - -Secure key: The key material is exposed only when in use in the hardware security module (HSM), which for z Systems is the Crypto Express card
    - Tamper evident/resistant
    - Internal high performance for cryptographic operations
    - Advantage: Highly secure as the key is \*never\* in the clear outside of the HSM
    - Disadvantage: Data must be marshalled to and from the card
  - -Clear key: The key, while it can be protected by normal z Architecture means (storage key, address space isolation, etc.), is located in main memory for at least the time of its use, such as by the CPACF.

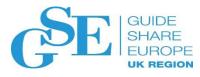

- DFSMS is designed to use protected keys which allow the use of a key that never appears in the clear in storage and is not available to the operating system (like z/OS) or any application, but which can still be used by CPACF
  - Protected keys usually (and should!) start as secret keys, but are marked as eligible for use as protected keys with SYMCPACFWRAP(YES) in the ICSF segment for the CSFKEYS profile which defines the key to RACF
  - SYMCPACFRET(YES) allows the wrapped protected key to be returned to the caller
  - Both SYMCPACFWRAP(YES) and SYMCPACFRET(YES) are needed for encrypting data sets
  - Advantage: Substantially higher performance than secure key operations as the data does not have to be marshalled/demarshalled to/from the crypto card

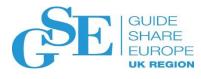

- Data owners who must access content will need authority to the data set as well as authority to the encryption key label
- System/Storage administrators who only manage the data sets need authority to the data set but not access to the encryption key label, thus protecting access to the content
  - Prevent administrators from accessing the content
- Different keys can be used to protect different data sets ideal for multiple tenants or data set specific policies.
- Many utilities can process data preserving encrypted form
  - -COPY, DUMP and RESTORE
  - -Migrate/Recall, Backup/Recover, Dump/Data Set Restore
  - -PPRC, XRC, FlashCopy®, Concurrent Copy, etc.

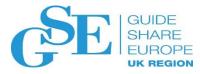

- With this support, DFSMSdfp calls ICSF to get key information. Users creating, updating, or accessing encrypted data will need access to certain ICSF services
  - For example, CSFKRR2 (CKDS Key Record Read2 service) in the CSFSERV class
- The key to be used for the encryption is specified by its ICSF key-label. The user must be authorized to this key-label in the CSFKEYS class
  - You can permit users and groups to the CSFKEYS resources for all purposes:

```
PERMIT key-label CLASS(CSFKEYS) ID(...) ACCESS(READ)
```

– Alternatively, you can allow the use of the key, but only when using it for data set encryption/decryption using the CRITERIA specification on PERMIT:

```
PERMIT key-label CLASS(CSFKEYS) ID(...) ACCESS(READ) WHEN(CRITERIA(SMS(DSENCRYPTION)))
```

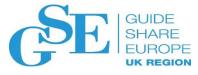

 A sequential or VSAM data set would be defined as 'encrypted' when a key label is supplied on allocation of a new sequential or VSAM data set. The key label can be specified (in order of precedence):

```
    RACF data set profile
        ALTDSD 'PROJECT.DATA.*' UACC (NONE) DFP (DATAKEY (key-label))
    JCL, dynamic allocation, TSO allocate, IDCAMS
        //DD1        DD DSN=A.B.C, DISP= (NEW, CATLG), DATACLA=DSN1DATA,
        // MGMTCLASS=DSN1MGMT, STORCLAS=DSN1STOR,
        // DSKEYLBL='LABEL.FOR.DSN1'
    SMS Data Class
```

■ The derived key label is stored in the catalog when the data set is allocated created

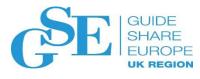

- Users who want to create encrypted data sets with the key-label coming from anywhere other than the DFP segment must have READ authority to the resource STGADMIN.SMS.ALLOW.DATASET.ENCRYPT in the FACILITY class
- If an encryption key label is specified for a DASD data set that is not extended format, the key label is ignored and the data set is successfully created as non-encrypted non-extended format data set

If you would rather have the system fail the allocation, then give the user READ authority to the STGADMIN.SMS.FAIL.INVALID.DSNTYPE.ENC resource in the FACILITY class

#### Pervasive Encryption with IBM z Systems Enabled through full-stack platform integration

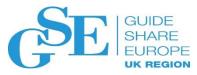

Integrated Crypto Hardware

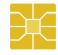

Hardware accelerated encryption on every core – CPACF performance improvements of up to 7x

Next Gen Crypto Express6S – up to 2x faster than prior generation

Data at Rest

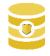

Broadly protect Linux file systems and z/OS data sets<sup>1</sup> using policy controlled encryption that is transparent to applications and databases

Clustering

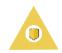

Protect z/OS Coupling Facility<sup>2</sup> data end-to-end, using encryption that's transparent to applications

Network

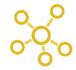

Protect network traffic using standards based encryption from end to end, including encryption readiness technology<sup>2</sup> to ensure that z/OS systems meet approved encryption criteria

Secure Service Container

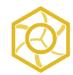

Secure deployment of software appliances including tamper protection during installation and runtime, restricted administrator access, and encryption of data and code in-flight and at-rest

Key Management

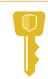

The IBM Enterprise Key Management Foundation (EKMF) provides real-time, centralized secure management of keys and certificates with a variety of cryptographic devices and key stores.

And we're just getting started ...

Statement of Direction\* in the z/OS Announcement Letter (10/4/2016) - http://ibm.co/2ldwKoC

<sup>2</sup> IBM z/OS Version 2 Release 3 Preview Announcement Letter (2/21/2017) http://ibm.co/2l43ctN

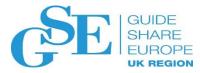

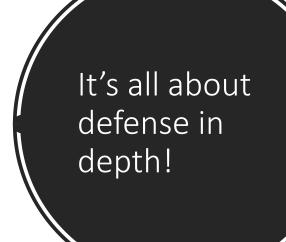

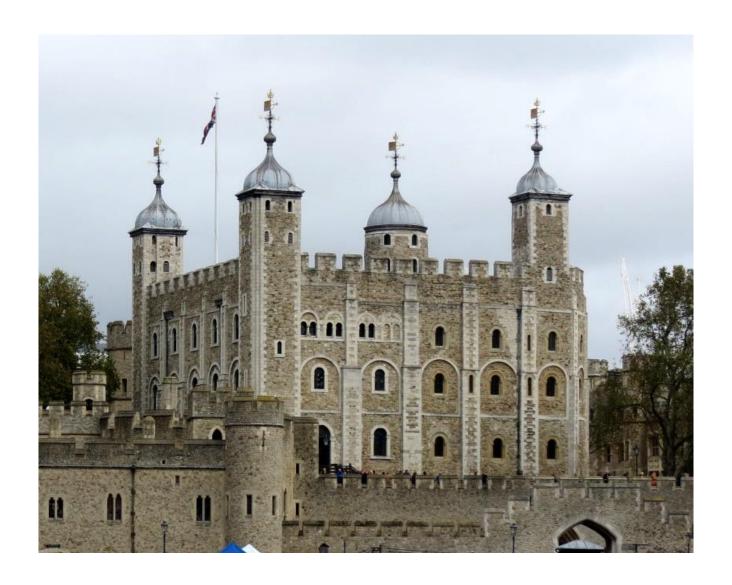

#### Shameless Plug #1: The Essential Wiki for Pervasive Data Set Encryption

http://ibm.biz/zos-pervasive-encryption-wiki

You are in: IBM Crypto Education Wiki > Pervasive Encryption - zOS Data Set Encryption

#### Pervasive Encryption - zOS Data Set Encryption

Updated yesterday at 9:56 AM by Eysha Shirrine | Tags: aes, aes\_mk, cex5s, ckds, dataset, dfsms, icsf, pervasive\_encryption, racf, saf, secure

Page Actions \*

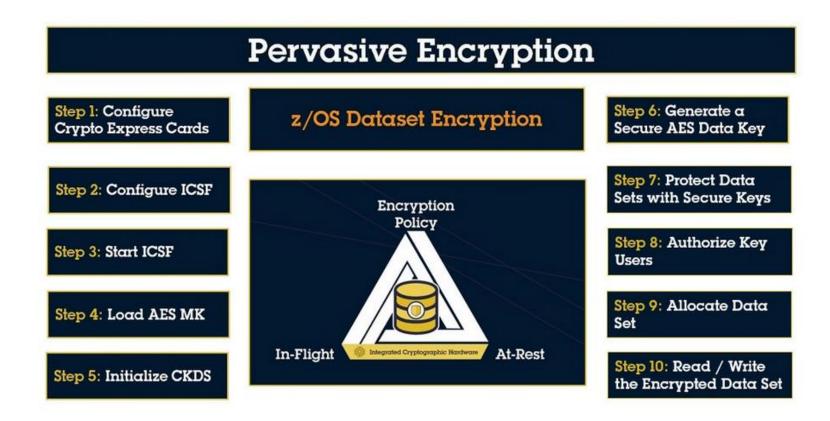

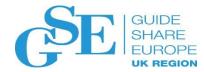

## RACF PARMLIB

## RACF Parmlib: The RACF Data Set Name Table 😅

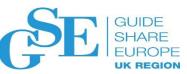

Data set name table (ICHRDSNT) specifies data set names and configuration options for the RACF database:

- Data Set Name(s) of the primary and backup RACF DB(s)
   Number of resident data blocks
- Backup database options

RACF sysplex communications options

```
ICHRDSNT CSECT
         DC
              AL1(3)
                                        Number of entries
              CL44'RACFTEST.RDB.PRIM1' First RACF primary data set
              CL44'RACFTEST.RDB.BACK1' First RACF back-up data set
                                        Number of index/data blocks
             AL1 (255)
             B'10000000'
                                        Flags: All Updates except stats
              CL44'RACFTEST.RDB.PRIM2'
                                        Second RACF primary data set
         DC
              CL44'RACFTEST.RDB.BACK2'
                                        Second RACF back-up data set
                                        Number of index/data blocks
              AL1 (255)
              B'10000000'
                                        Flags: All Updates except stats
                                        Third RACF primary data set
              CL44'RACFTEST.RDB.PRIM3'
                                        Third RACF back-up data set
              CL44'RACFTEST.RDB.BACK3'
              AL1 (255)
                                        Number of index/data blocks
         DC
             B'10000000'
                                        Flags: All Updates except stats
         DC
         END
```

## RACF Parmlib: The RACF Range Table

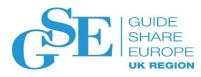

- Range table (ICHRRNG) determines in which data set of the RACF database RACF places each profile:
  - Number of Ranges
  - For each range Profiles range start and RACF data set number

| ICHRRNG | CSECT |         |                          |
|---------|-------|---------|--------------------------|
|         | DC    | F'3'    | Count of ranges          |
| *       |       |         |                          |
| RANGE1  | DC    | XL44'0' |                          |
|         | DC    | AL1(1)  | Data set to put profiles |
| *       |       |         |                          |
| RANGE2  | DC    | XL44'0' | Prime range with nulls   |
|         | ORG   | RANGE2  |                          |
|         | DC    | C'I'    | Range start value        |
|         | ORG   |         |                          |
|         | DC    | AL1(2)  | Data set to put profiles |
| *       |       |         |                          |
| RANGE3  | DC    | XL44'0' | Prime range with nulls   |
|         | ORG   | RANGE3  |                          |
|         | DC    | C'Q'    | Range start value        |
|         | ORG   |         |                          |
|         | DC    | AL1(3)  | Data set to put profiles |
|         | END   |         |                          |

- Requires assembler skills to create and maintain
- Do you still have your source?
- Wouldn't it be nice if there was a better way?

#### RACF Parmlib: IRRPRMxx \*\*New\*\*

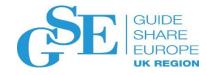

- Support RACF configuration options with a SYS1.PARMLIB member
- New IEASYSxx keyword: RACF=xx
- New RACF PARMLIB member: IRRPRMxx
- Content:

```
DATABASE_OPTIONS

SYSPLEX (NOCOMMUNICATIONS | COMMUNICATIONS | DATASHARING)

DATASETNAMETABLE

ENTRY

PRIMARYDSN (data-set-name)

BACKUPDSN (data-set-name)

UPDATEBACKUP (ALL | NONE | NOSTATS)

BUFFERS (num-buffers)

RANGETABLE

START (start-value [CHAR | HEX]) ENTRYNUMBER (entry-sequence-number)
```

#### RACF Parmlib: IRRPRMXX \*\*New\*\* ...

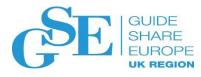

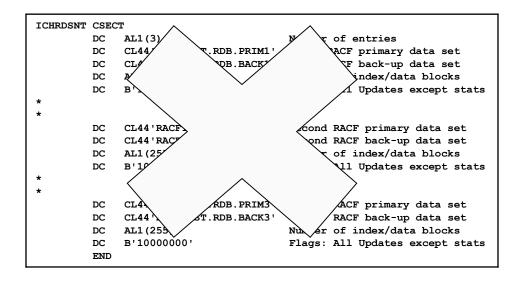

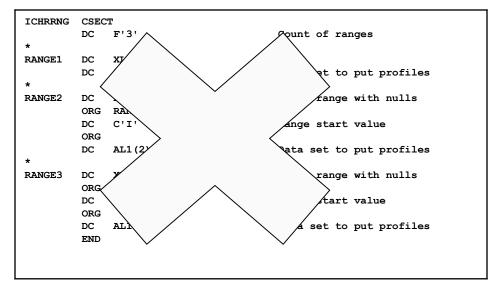

```
DATABASE OPTIONS
   SYSPLEX (NOCOMMUNICATIONS)
   DATASETNAMETABLE
     ENTRY
       PRIMARYDSN('RACFTEST.RDB.PRIM1')
       BACKUPDSN ('RACFTEST.RDB.BACK1')
       UPDATEBACKUP (NOSTATS)
       BUFFERS (255)
     ENTRY
       PRIMARYDSN ('RACFTEST.RDB.PRIM2')
       BACKUPDSN ('RACFTEST.RDB.BACK2')
       UPDATEBACKUP (NOSTATS)
       BUFFERS (255)
     ENTRY
       PRIMARYDSN ('RACFTEST.RDB.PRIM3')
       BACKUPDSN ('RACFTEST.RDB.BACK3')
       UPDATEBACKUP (NOSTATS)
       BUFFERS (255)
   RANGETABLE
      START ('00' HEX) ENTRYNUM(1)
      START ('I' CHAR) ENTRYNUM (2)
      START ('Q' CHAR) ENTRYNUM(3)
```

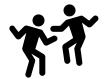

#### RACF Parmlib: RACPRMCK Command \*\*New\*\*

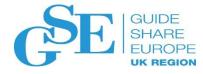

**RACPRMCK** – New RACF Command which validates the syntax of one or more IRRPRMxx PARMLIB members.

- RACPRMCK MEMBER(member-name1, member-name2, member-name3)
  - Up to 3 PARMLIB members can be specified
  - Member can have any name, but it must be in a dataset that is part of the PARMLIB concatenation
- Example:
  - RACPRMCK MEMBER (IRRPRM01)
- Issues messages when errors are detected:

IRRY107E RACF DETECTED AN ERROR WHILE PARSING PARMLIB.

ERROR FOUND IN MEMBER member-name

LINE xxxx: some-keyword KEYWORD VALUE IS NOT VALID.

## RACF Parmlib: IRRUT400 Enhancements \*\*New\*\*

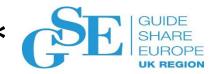

- RACF database split / merge / extend utility program allows splitting of the database using the specification of an output range
- IRRUT400 EXEC Parameters:
  - NOTABLE (default) All profiles copied into a single output data set
  - TABLE(table-name) Specify the name of an ICHRRNG style module
  - RANGE(member) \*NEW\* Specify the name of a PARMLIB-style member
- Example:

```
// EXEC PGM=IRRUT400, PARM='NOLOCKINPUT, RANGE (IRRPRM02)'
```

- A new DD statement RANGEDD, can be specified to indicate the fully qualified data set name which contains the range member
- Example:

```
// EXEC PGM=IRRUT400, PARM='NOLOCKINPUT, RANGE (IRRPRM02)'
....
//RANGEDD DD DSN=INSTALL.WORK.PARMLIB, DISP=SHR
Note: If RANGEDD is not specified, the dataset is selected from the PARMLIB concatenation
```

## RACF Parmlib: The DSN2PRM Utility \*\*New\*\*

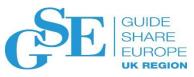

- Convert the ICHRDSNT and/or ICHRRNG load modules to generate a matching PARMLIB member
- DSN2PRM is an <u>"as-is" REXX utility</u> developed by the RACF component test team to convert the ICHRDSNT and/or ICHRRNG load modules into a RACF PARMLIB member
  - Supported only through the RACF-L discussion list
- Available from:
  - **Utility**: ftp://public.dhe.ibm.com/eserver/zseries/zos/racf/dsnt2prm/dsnt2prm.txt
  - **Documentation:** ftp://public.dhe.ibm.com/eserver/zseries/zos/racf/dsnt2prm/dsnt2prm.pdf

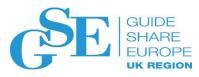

## FLAC ENHANCEMENTS

## FLAC – Field Level Access Checking ("FLAC")

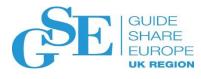

- Information in the non-base segment of a RACF profile can be accessed only by
  - Users with the SPECIAL attribute (read, update, or delete)
  - Users with the AUDITOR or ROAUDIT attribute (read)
  - Users with authority to the resources in the FIELD class
    - READ authority allows viewing, UPDATE authority allows modification

    - Generic profiles are supported
- For example, to give the ID TSOADM the ability to manipulate and list the ACCTNUM field in <u>all</u> user profiles:

```
RDEFINE FIELD USER.TSO.TACCNT UACC(NONE)
PERMIT USER.TSO.TACCNT CLASS(FIELD) ID(TSOADM) ACCESS(UPDATE)
```

But, this is an "all or nothing" authority in the sense that you can't limit the authority to a set a profiles.
 Any RACF group-SPECIAL authority is not considered.

## FLAC – Field Level Access Checking \*\*New\*\*

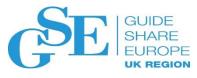

- Starting with z/OS V2.3, you can "scope" the FLAC authority
  - FLAC can now be scoped so it only applies to profiles which the user can also modify the base segment (with authority such as GROUP-SPECIAL)
  - Controlled by a new profile in the FIELD class: FLAC.SKIP.BASECHECK
  - Authority to the FLAC.SKIP.BASECHECK resource in the FIELD class controls the scoping behavior:
    - **Profile not defined or READ access:** Old behavior FLAC authority can be used to modify fields for ALL users.
    - Profile exists and NONE access: New behavior FLAC authority can be used to modify fields only for profiles that the administrator also has the ability to modify the base segment.

## FLAC – Field Level Access Checking \*\*New\*\*...

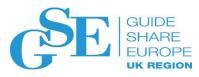

#### Note that with the New FLAC processing:

- Users with access of NONE to FLAC.SKIP.BASECHECK are still able to alter the fields in their own user profiles that have UPDATE permission granted to &RACUID
- The FLAC.SKIP.BASECHECK profile does not apply to RACF SPECIAL users
  - RACF SPECIAL users have never been subject to FIELD class checking, and this is unchanged..

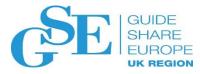

# ENHANCED GENERIC OWNER

### Enhanced Generic Owner

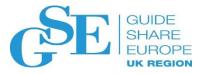

- **GENERIC OWNER** is a feature which can allow an installation to restrict an administrators ability to create profiles in general resource classes.
- Example to scope administrators ability to create profiles:
  - Enable GENERICOWNER with SETROPTS:

SETR GENERICOWNER

- Define a generic profile \*\* with a special user as owner.
  - This generic profile prevents other non-special users from creating profiles in the class
- Define a top profile for each user, covering the subset of resources in the class which the user is allowed to create. Each user should be the owner of this top profile.
- You have created an environment where the user can create only profiles that are more specific than the user's top profile.

### Enhanced Generic Owner...

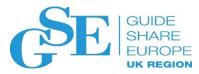

#### Grouping Classes:

- Grouping classes are similar to generic profiles:
  - Group together sets of resources and protect them with one access list.
- But with grouping classes the resource names can be dissimilar:
  - Controlled by adding the resource name to the profile with the ADDMEM()
    keyword.

#### Generic Owner does not work with Grouping classes:

 GENERICOWNER does not prevent the creation of a more specific profile if the more specific profile is created in the grouping class and is specified on the ADDMEM operand.

### Enhanced Generic Owner \*\*New\*\*

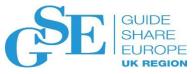

Enhanced Generic Owner:

SETR ENHANCEDGENERICOWNER

- Grouping classes work as you would expect:
  - Resources added to a grouping class with ADDMEM() are checked to ensure they pass the GENERICOWNER test.

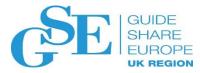

## UID(0) CONSISTENT REPORTING

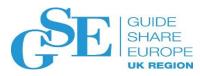

### UID(0) Consistent Reporting

• Multiple users can share the same IUD, such as UID(0). For example, SUSER1, SUSER2, SUSER3 are all super users created in that order. Their UIDs are all 0.

#### V2R2 and older:

- OMVS / RACF shows the oldest UID(0) user ID exists in the system
- If SUSER1 was created first, then the listing of the file owned by SUSER2 or SUSER3 still shows SUSER1 as the owner

```
-rwxr-xr-x 3 SUSER1 STCGROUP 8192 Jun 13 02:26 suser3file
```

• If SUSER1 was deleted, then the listing of the same shows SUSER2 as the owner

```
-rwxr-xr-x 3 SUSER2 STCGROUP 8192 Jun 13 02:26 suser3file
```

### UID(0) Consistent Reporting... \*\*New\*\*

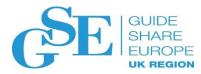

#### • V2R3:

- OMVS / RACF shows the value from the PARMLIB BPXPRMxx SUPERUSER(user\_name) keyword.
- BPXPRMxx SUPERUSER(user\_name):
  - Normally the super user ID BPXROOT should exist in the system. If SUPERUSER is not specified in BPXPRMxx, BPXROOT will be used
  - If BPXROOT is not defined or if the specified user\_name is not defined, "0" will be used
  - Value of user\_name can by dynamically changed using the SETOMVS or SET OMVS command
- getUMAP(IRRSUM00): Get UID-to-User-ID mapping Updated to use SUPERUSER value for UID(0)
- Now it should consistently show

-rwxr-xr-x 3 BPXROOT STCGROUP 8192 Jun 13 02:26 suser3file

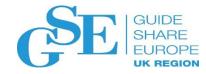

## E-Mail Address in WORKATTR Segment

### E-mail Address in WORKATTR Segment

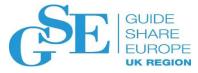

#### New e-mail field in the WORKATTR segment : WAEMAIL

Managed with RACF commands:

```
ADDUSER JOES WORKATTR (WAEMAIL ('JOESMITH@us.ibm.com'))
ALTUSER JOES WORKATTR (NOWAEMAIL)
```

- Serves as an ALIAS to the RACF user id, using the exact case matching
- RACF AIM Stage 3 is required
- Valid length is 3-246, must contain '@' sign
- Two new functions added for R\_UserMap (IRRRIM00):
  - Return the e-mail address associated with the supplied RACF user ID
  - Return the RACF user ID associated with the supplied e-mail address
- The e-mail value cannot be assigned to more than one user

IRR52165I The value for the segment\_name segment operand\_name operand must be unique. Command processing ends.

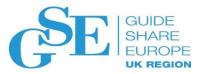

### E-mail Address in WORKATTR Segment...

- Allows applications to map between UserID and e-mail field
- For example, JES2 uses this feature for email notification and authentication using email address instead of a User ID
- With the RACF WAEMAIL support, you can specify in the job card:

//LABEL NOTIFY USER=JOES,TYPE=EMAIL

JES2 can use the RACF user ID, JOES, to retrieve the email address

//LABEL NOTIFY EMAIL='JOESMITH@us.ibm.com',TYPE=MSG

JES2 can use the email address, JOESMITH@us.ibm.com, to retrieve the RACF ID

Note that the email specified must match the string specified in the WAEMAIL field in case sensitive manner

\*JES2 also supports email notification using this form, which does not involve RACF //LABEL NOTIFY EMAIL='joesmith@us.ibm.com'

- RACF support rolled back to V2R2:
  - **RACF APAR:** OA50735 & **SAF APAR:** OA50736

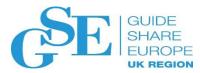

### E-mail Address in WORKATTR Segment...

#### **Exploiters can obtain the e-mail address programmatically:**

- RACROUTE REQUEST=EXTRACT, TYPE=EXTRACT for the standard method of getting fields from the profile (no updates)
- RACROUTE REQUEST=EXTRACT, TYPE=EXTRACT, BRANCH=YES to obtain WORKATTR fields from the ACEE (IRRPRXTW maps the WORKATTR fields which are returned; updated to add the e-mail field)
- R\_Admin callable service (IRRSEQ00) to obtain user profile information (IRRREQTB is updated); R\_admin can also be used for Add and Alter

| Field<br>name | Flag<br>byte<br>value | ADDUSER/ALTUSER keyword reference | Allowed on add requests | on alter | Returned on extract requests |
|---------------|-----------------------|-----------------------------------|-------------------------|----------|------------------------------|
| WAEMAIL       | Ύ'                    | WORKATTR(WAEMAIL (XX))            | Yes                     | Yes      | Yes                          |
|               | 'N'                   | WORKATTR(NOWAEMAIL)               | No                      | Yes      |                              |

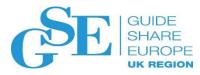

# RACF-INSTALLED CERTIFICATE AUTHORITIES

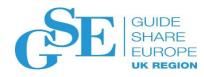

### RACF-Installed Certificate Authority Certificates

- Prior to z/OS V2.3, RACF installed 26 certificate authority certificates from these certificate authorities:
  - VeriSign (13)
  - Thawte (5)
  - Integration (1)
  - Entrust (1)
  - Equifax (1)
  - ICP-Brasil (1)
- Starting with z/OS V2.3, only these three certificate authorities are installed at IPL time:
  - STG Code Signing Certificate Authority
     (for RACF program signature verification for release z/OS V2R1 and earlier)
  - 2. STG Code Signing Certificate Authority G2 (for RACF program signature verification for release z/OS V2R2 and later)
  - 3. GeoTrust Global Certificate
- RACF does not delete any certificates which have already been defined

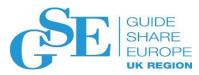

# SECURITY DEPLOYMENT DESCRIPTOR

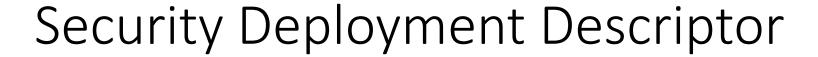

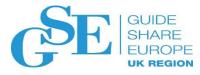

#### Security Configuration:

- Post-install security configuration can be a challenge.
- The presence of multiple ESMs makes it even more challenging:
  - Vendors end up writing multiple sets of documentation for the configuration of RACF or Top Secret or ACF2
  - IBM products often only includes documentation to configure RACF, leaving it to customers to translate from RACF to Top Secret or ACF2 when needed.

#### There's got to be a better way!

 Wouldn't it be nice to have the ability to specify a generic specification for the security requirement of a given product?

### Security Deployment Descriptor \*\*New\*\*

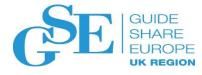

#### NEW SAF Callable Service:

- R\_SecMgtOper(IRRSMO00): Security Management Operations API
- SAF service to allow add / alter / delete of users, groups, resources, permissions, etc.

#### • Input:

- An XML document containing the security definitions to be defined on the target system.
- A security definition is a user, group, dataset, or general resource profile. It can also be a groupconnection, permission (permit command) or SETROPTS operation. Additionally, certain high level functions are also defined, such as the creation of a started task, Kerberos realm and others.

#### Processing and Output:

- The contents of the XML input are translated into RACF command text which is returned to the caller and optionally executed on the system.
- The resulting command text and optional command execution results are returned to the caller in another XML document.

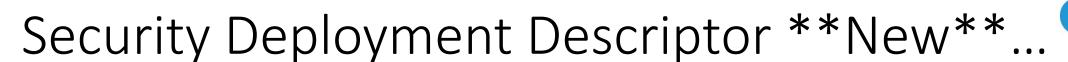

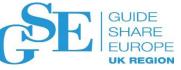

#### Deployment Descriptor SAMPLIB members:

#### IRRSMOEX

Sample REXX program to read XML input file from dataset and call IRRSMO00 to execute it. Results are saved into specified output dataset.

#### IRRSMOMN

Sample REXX program to demonstrate how to call IRRSMO00 from REXX.

#### IRRSMOOP

Sample REXX program which can be used to process XML output from IRRSMO00. (formats dataset to xml readable format)

#### Java IRRSMO00 Driver:

/usr/include/java\_classes/IRRSMO00.jar - Sample Java program to call IRRSMO00

## Security Deployment Descriptor \*\*New\*\* ...

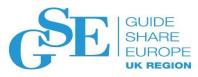

#### **Sample Input:**

### Security Deployment Descriptor \*\*New\*\* ...

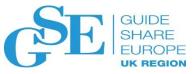

#### **Sample Output:**

```
----1----+----5----+
<?xml version="1.0" encoding="IBM-1047"?>
<securityresult xmlns="http://www.ibm.com/systems/zos/saf/IRRSMO00Result1">
<user name="TEST" operation="set" requestid="op01">
<command>
<safreturncode>0
</safreturncode>
<returncode>0
</returncode>
<reasoncode>0
</reasoncode>
<image>ADDUSER TEST
</image>
</message>
</command>
</user>
<returncode>0
</returncode>
<reasoncode>0
</reasoncode>
</securityresult>
```

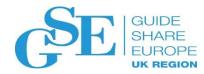

### COMMON CRITERIA

### Common Criteria Update

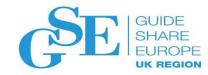

#### Recent Common Criteria Evaluations of interest:

- z/OS V2R2/RACF, EAL5+, 25 August, 2017
- z/OS V2R2, EAL4+, 10 July, 2017
- z/OS V2R1/RACF, EAL5+, 14 April, 2015
- z/OS V2R1, EAL4+, 2 September 2014
- V2R3 z/OS (EAL4) and RACF (EAL5) are in evaluation

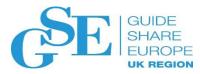

### PKI Services

### PKI Services V2R3 – DB2 Enhancement

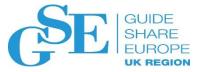

#### PKI Services maintains two databases:

- Object store (OST) Certificate Requests
- Issued certificate list (ICL) Issued Certificates
- The databases can be implemented using the VSAM datasets or DB2 tables.

#### • DB2 Availability:

 When PKI Services starts, it will check if DB2 is available. It will stop initialization if DB2 is not available. But after the initialization PKI Services is not aware of the unavailability of DB2 and keeps on processing requests even when DB2 fails.

#### Solution:

- Enable PKI Services to shut down when DB2 is not available or to wait for DB2 to come back to resume its functions.
- Enables PKI to report DB2 issues ASAP and resume operation automatically once the DB2 issue is solved.
- New option in pkiserv.conf file: DBWAITTIME

### PKI Services V2R3 – Liberty Support

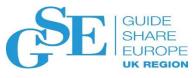

- With z/OS V2R3, PKI Services can use a lightweight version of the Websphere Application Server (WAS) call "Liberty Profile" for JavaServer pages (JSPs)
- Benefits of the Liberty Profile WebSphere Application Server:
  - Lightweight loading of functions is optimized to achieve an smaller footprint
  - Fast server starts faster and application runs faster
  - Multiple CA Domains Enable PKI Services to run multiple instances of CA domains with different sets of Java Server pages (JSP)
  - Good fit for PKI Services since it does not need the full traditional WAS capabilities and Liberty provides all the needed functions
  - Shipped with z/OS base in V2R3

### Shameless Plug #2: Podcasts

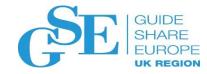

- IBM Developer Works: Mainframe, Performance, Topics
  - Hosts: Marna Walle, Martin Packer
  - https://developer.ibm.com/tv/category/mpt/

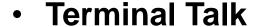

- Hosts: Frank DeGillio, Jeff Bisti
- http://terminaltalk.net/

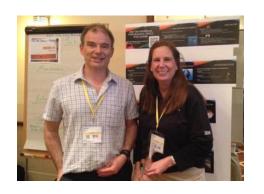

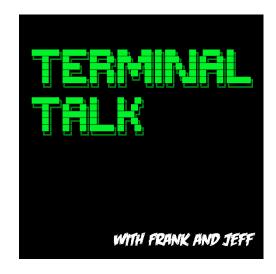

### Shameless Plug #3: The Enterprise Knights of IBM Z

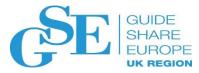

- The Enterprise Knights of IBM Z have produced a series of short videos that provide educational insights to the security and integrity of the IBM Z platform
- Videos is short (less than ten minutes each) and cover a range of topics:
  - •IBM Security Portal
  - •CVSS Scores
  - •AT-TLS
  - Authorized QNAMES
  - •ETDEF
  - •SSL/TLS Cipher Lists
  - Buffer Overflows
  - Untrusted Indirect Parameters
  - •zERT
  - Untrusted Registers for PCs/SVCs
  - Asymmetric Encryption
  - •The RACF\_SENSITIVE\_RESOURCES Health Check

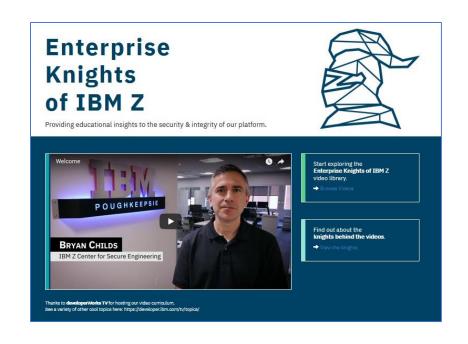

Available at <u>www.ibm.biz/ek-ibmz</u>

### Shameless Plug #4: Redbooks

- Security on the IBM Mainframe
- IBM z14 Technical Introduction
- Managing Digital Certificates across the Enterprise
- z/OS PKI Services: Quick Set-up for Multiple CAs
- Getting Started with z/OS Data Set Encryption

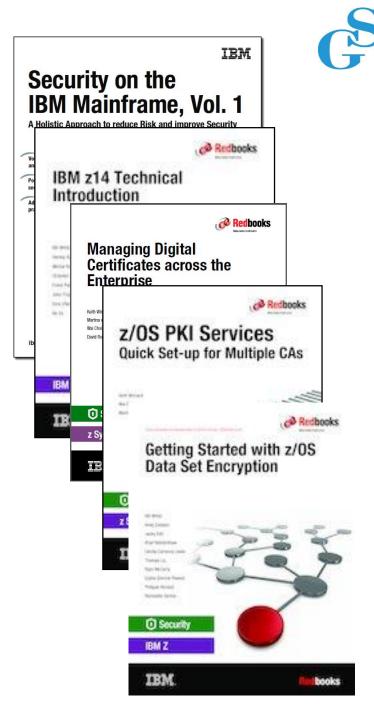

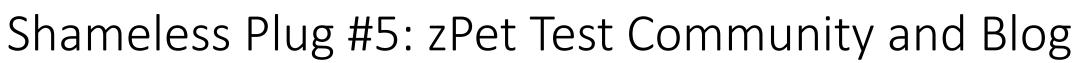

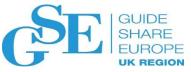

### •IBM Z Platform Evaluation Test Community and Blog

- •Real-world experiences configuring and operating the latest IBM Z technologies
- •http://ibm.biz/zPETBlog

# LCST/e System z Platform Evaluation Test The Final Verification z/OS | CICS | IMS | DB2 | WebSphere MQ | WebSphere Application Server | Tivoli | InfoSphere

We are a team of system programmers and testers that run a Parallel Sysplex on which we perform the final verification of a z/OS release and System z hardware and System Storage before they become generally available to clients. We gather our experiences and recommendations and document them here in our blog.

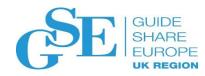

### We want your feedback!

- Please submit your feedback online at ....
  - >http://conferences.gse.org.uk/2018/feedback/FA

Paper feedback forms are also available from the Chair person

This session is FA

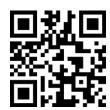

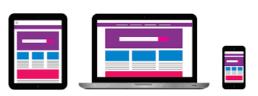

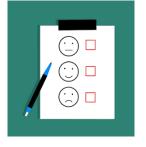

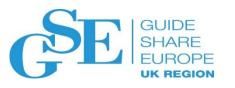

# z/OS<sup>®</sup> Security and RACF<sup>®</sup> Update

**Session FA** Mark Nelson, CISSP®, CSSLP® RACF Design and Development, IBM®

markan@us.ibm.com

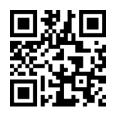

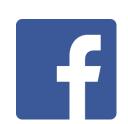

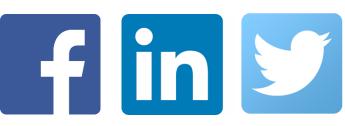

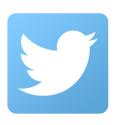